# **Інструкція з налаштування та використання**

## **Установка та Реєстрація**

- 1. Проскануйте QR-код для встановлення додатку "Smart Life". Ви також можете встановити "Smart Life" за допомогою App Store чи Google Play.
- 2. Відкрити додаток "Smart Life", натиснути кнопку "Создать новую учетную запись", або "Вход с использованием существующей учетной записи", якщо Ви вже маєте обліковий запис в додатку.
- 3. Виберіть країну: в нашому випадку "Ukraine".
- 4. Впишіть ваш E-mail.
- 5. Натисніть кнопку "Получить проверочный код".
- 6. Ви отримаєте повідомлення з кодом реєстрації на Вашу пошту. Цей код введіть в додаток.
- 7. Встановіть пароль і натисніть кнопку "Завершено".
- 8. На наступному вікні тисніть кнопку "Перейти в приложение".

Вітаємо! Ваш додаток готовий до використання!

### **Підготовка пристрою до підключення**

Будь ласка підключіть пристрій згідно схеми:

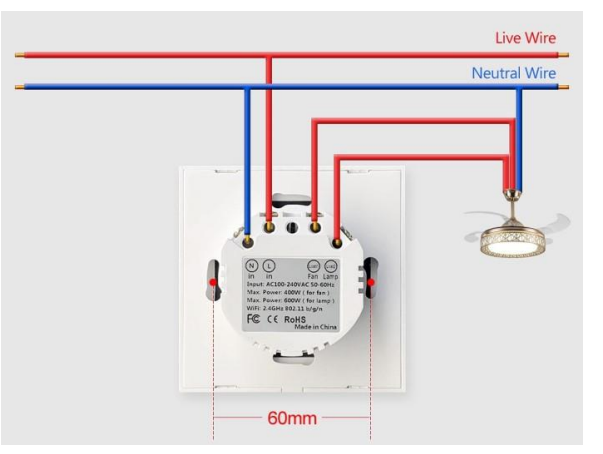

**Важливо! Після того, як Ви змонтували пристрій, перед тим як закрити скляну декоративну панель, переконайтеся, що пристрій знеструмлений. Це потрібно для коректної роботи пристрою.** 

#### **Додавання пристроїв в простому режимі (рекомендуємо)**

Переконайтеся, що Ваш пристрій підключений до мережі, і що Ваш телефон підключений до Вашої Wi-Fi мережі. Оскільки кожен пристрій перед відправленням перевіряється нашими спеціалістами, то пристрій автоматично готовий до підключення (блимає близько 2 раз на секунду).

 $-2$ 

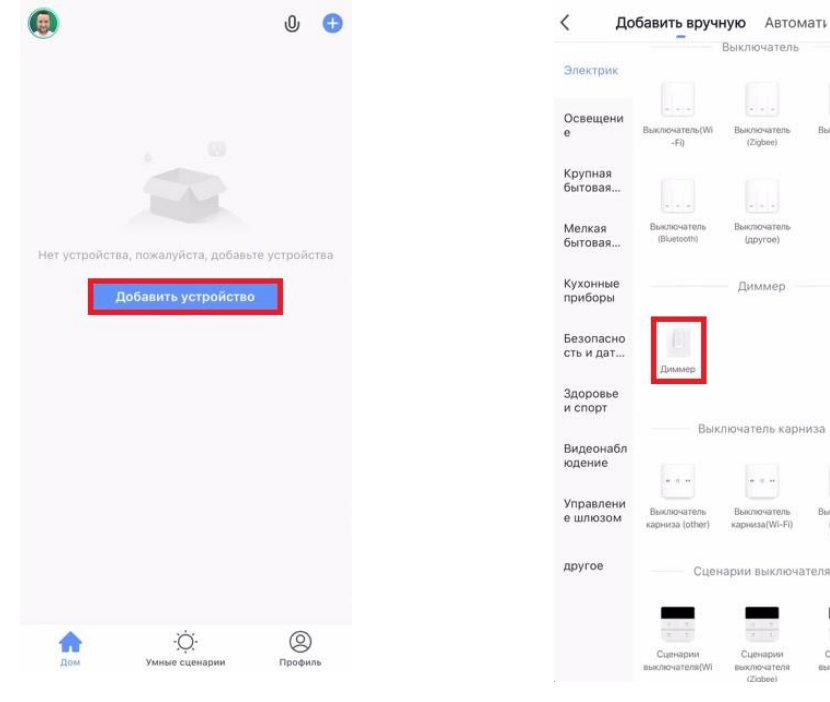

Натисніть "Добавить устройство". В розділі "Электрик" виберіть

"Диммер (Wi-Fi)".

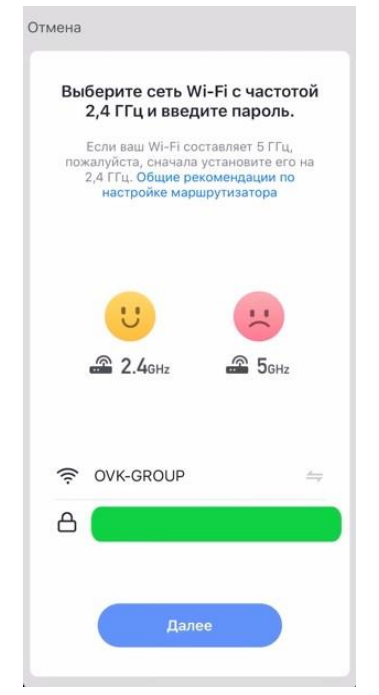

Виберіть потрібну мережу Wi-Fi та введіть пароль, натисніть "Далее".

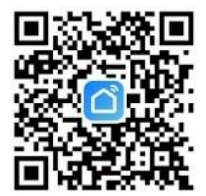

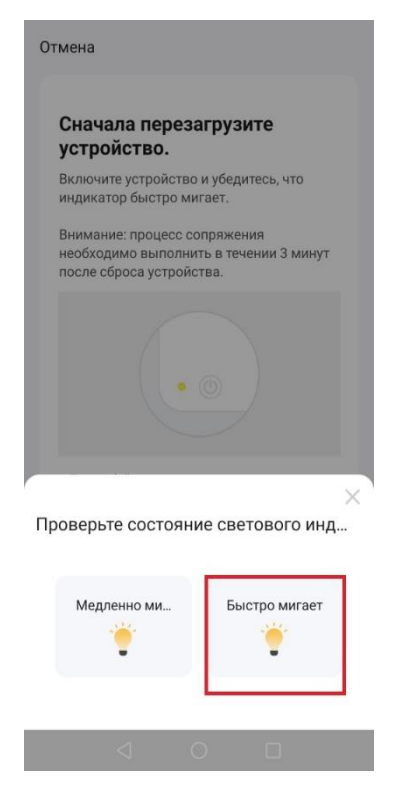

В наступному вікні натисніть клавішу "Вперед". Далі оберіть "Быстро мигает".

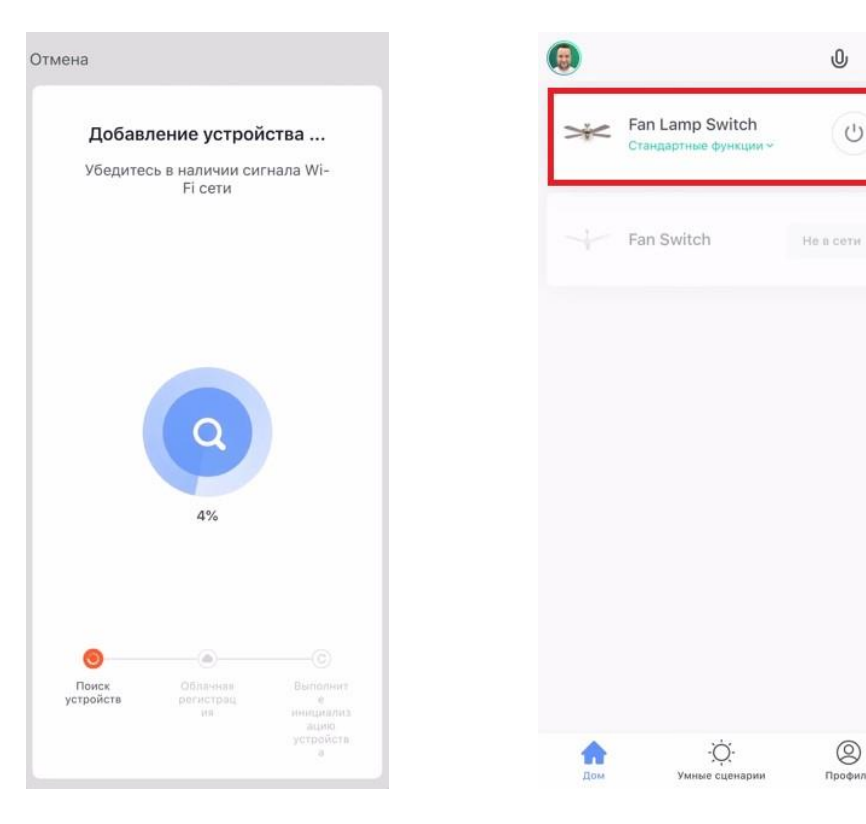

Далі просто чекайте додавання пристрою.

Після успішного додавання ви побачите пристрій на головній панелі додатку.

 $\bullet$ 

### **Додавання пристрою в безпечному режимі**

- Якщо виникла помилка в простому режимі, то Ви можете підключити пристрій в безпечному режимі.
- Затисніть кнопку живлення більш ніж на 5 секунд, поки індикатор не почне швидко блимати, потім затисніть кнопку живлення ще на 5 секунд поки індикатор не почне блимати повільно, це означає, що пристрій готовий до підключення в безпечному режимі.
- \* Натисніть "+" в правому верхньому кутку додатку.
- \* Далі натисніть "Добавить устройство".
- \* В розділі "Электрик" виберіть "Диммер (Wi-Fi)".
- \* Виберіть потрібну мережу Wi-Fi та введіть пароль, натисніть "Далее".
- \* В наступному вікні натисніть клавішу "Вперед".
- \* Далі оберіть "Медленно мигает". В наступному вікні натисніть "Перейти к подключению".
- Далі підключіться до мережі з ім'ям "SmartLife\_XXXX".
- Поверніться в додаток "Smart Life", підключення почнеться автоматично.

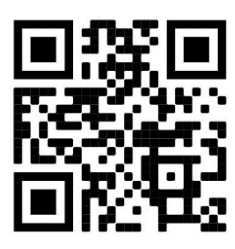

**Спеціально для вас ми зняли відео-інструкцію по підключенню та налаштуванню Smart Wi-Fi Регулятора швидкості вентилятора!**